**Teams サインインの方法**

① スタートメニューからアプリを起動。学校から配布した Microsoft アカウントの ID とパスワードでサイ ンインを行ってください。

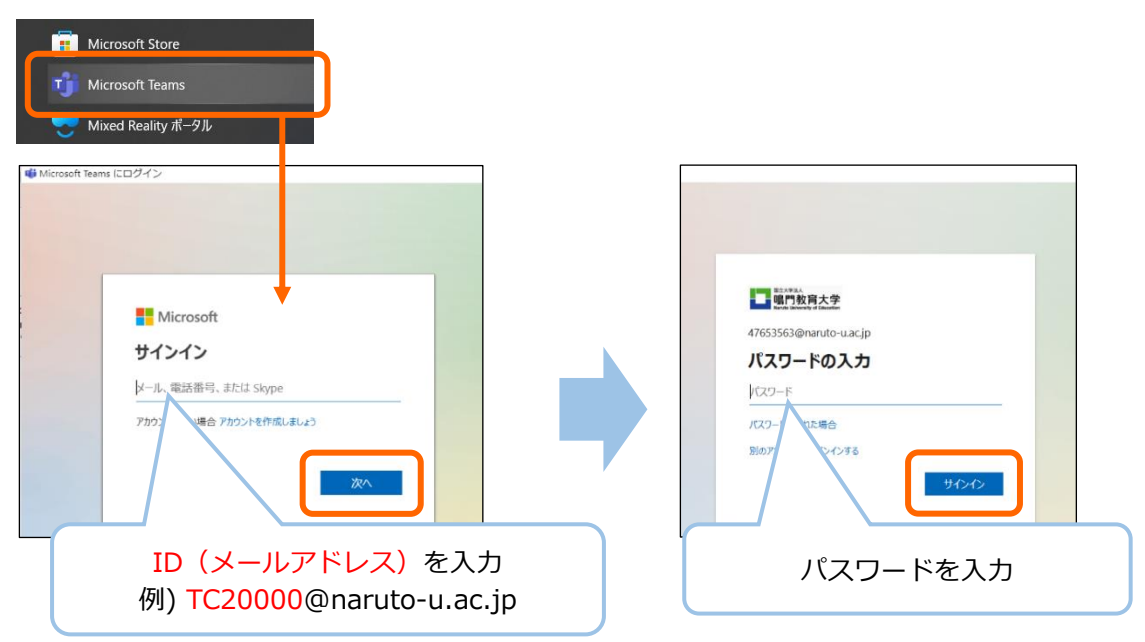

② 左のメニューから「チーム」へ移動し、「鳴門教育大学附属特別支援学校」を選択してください。

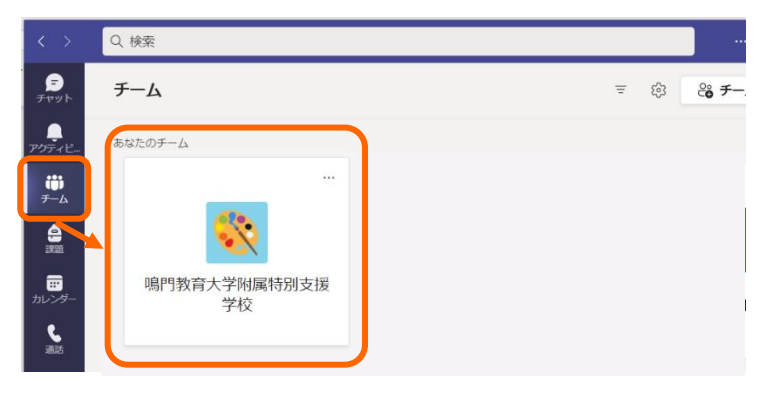

③ 開いたページ(「一般」チャンネルの「投稿」画面)に表示されている「夏期休業中のタブレット端末持ち 帰り希望に関するアンケート」URL をクリックし、表示されたページでアンケートにご回答ください。

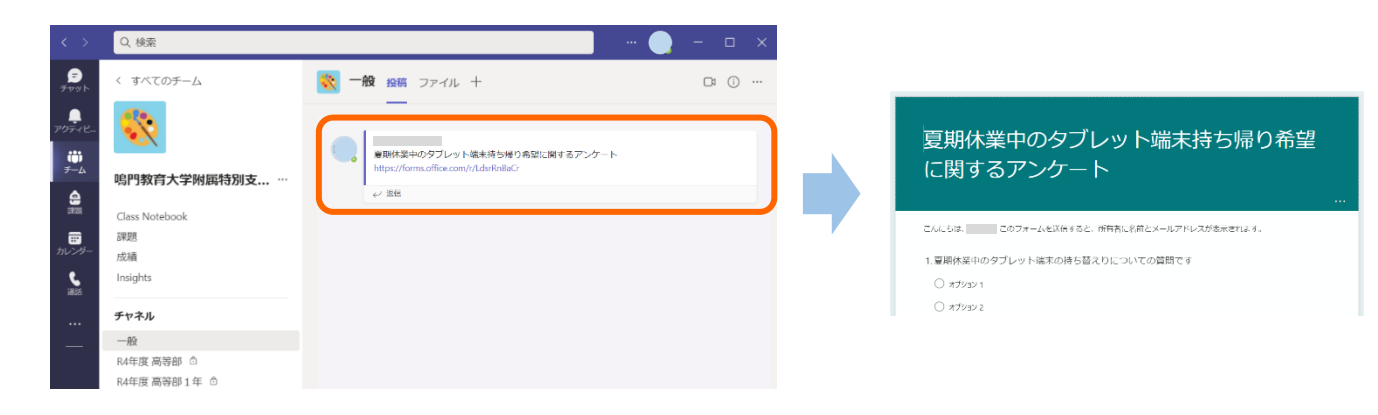